# CUCM和CUC Meet Me Conference with User Authentication配置示例

### 目錄

簡介 必要條件 需求 採用元件 設計 呼叫流 設定 驗證 疑難排解

# 簡介

本文檔提供了如何使用使用者身份驗證配置「我開會」功能的示例。Cisco Unified Communications Manager(CUCM)提供Meet Me功能,並且在Cisco Unity Connection(CUC)的幫助 下完成身份驗證。

# 必要條件

### 需求

思科建議您瞭解CUCM和CUC。

### 採用元件

本檔案中的資訊是根據CUCM/CUC版本8.x及更新版本,但也可能適用於較早版本的CUCM/CUC。

本文中的資訊是根據特定實驗室環境內的裝置所建立。文中使用到的所有裝置皆從已清除(預設 )的組態來啟動。如果您的網路正在作用,請確保您已瞭解任何指令可能造成的影響。

### 設計

「我開會」會議允許使用者撥入會議。這要求分配一個目錄號碼以獨佔使用會議。用戶呼叫該目錄 號碼以加入會議。此處不需要身份驗證,且使用者已連線到會議呼叫。有關詳細資訊,請參閱[系統](/content/en/us/td/docs/voice_ip_comm/cucm/admin/8_6_1/ccmsys/accm-861-cm/a05confb.html#pgfId-1022106)

#### [指南](/content/en/us/td/docs/voice_ip_comm/cucm/admin/8_6_1/ccmsys/accm-861-cm/a05confb.html#pgfId-1022106)。

為了啟用使用者身份驗證,呼叫通過CUC傳輸。[User System Transfer](/content/en/us/td/docs/voice_ip_comm/connection/8x/administration/guide/8xcucsagx/8xcucsag115.html) Conversation用於驗證呼叫 者。為此,在CUC上建立使用者。此對話提示呼叫者登入CUC。在呼叫者輸入CUC ID和PIN後 ,CUC會提示他們輸入想要轉接到的號碼。

#### 呼叫流

主叫方撥打5000 >電腦電話整合(CTI)路由點,分機5000設定為Call Forward All to Voice Mail > Call Handler with extension 5000 > Caller provids ID and PIN > Caller dials the Meet Me Number(5002)> Call transfer to Meet Me Number on CUCM。

### 設定

有關語音郵件配置檔案配置和適當選擇呼叫搜尋空間(CSS)的詳細資訊,請參閱[SCCP整合指南或](/content/en/us/td/docs/voice_ip_comm/connection/8x/integration/guide/cucm_sccp/cucintcucmskinny/cucintcucmskinny070.html) [SIP整合指南](/content/en/us/td/docs/voice_ip_comm/connection/8x/integration/guide/cucm_sip/cucintcucmsip/cucintcucmsip060.html)。

對於外部呼叫者,需要轉換模式才能轉換被叫號碼。本文檔不提供有關號碼轉換的資訊。要在 CUCM上配置轉換,請參閱[轉換模式配置文](/content/en/us/td/docs/voice_ip_comm/cucm/admin/8_5_1/ccmcfg/bccm-851-cm/b03txpat.html)檔。要在網關上配置轉換,請參閱[使用語音轉換配置檔](/content/en/us/support/docs/voice/call-routing-dial-plans/64020-number-voice-translation-profiles.html) [案進行號碼轉換](/content/en/us/support/docs/voice/call-routing-dial-plans/64020-number-voice-translation-profiles.html)文檔。

以下是使用使用者驗證設定「我開會」功能的步驟:

1. 建立副檔名為5000的CTI路由點。

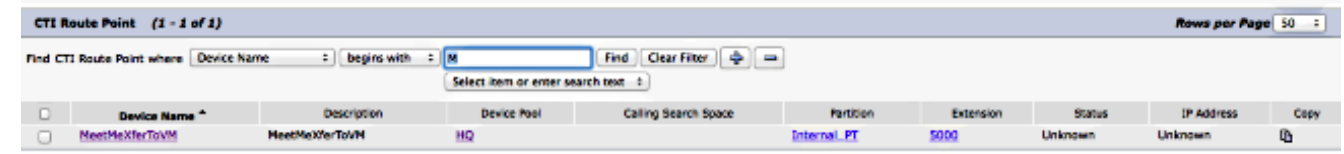

- 2. 將適當的CSS和語音郵件配置檔案分配到擴展5000並設定「全部轉發」到VM。
- 3. [可選]要從外部號碼呼叫,請在網關或CUCM上配置相應的轉換模式以將被叫號碼轉換為 5000。
- 在CUC上建立使用者並使用任何擴展。呼叫者必須輸入此分機及此分機的PIN才能進行身份驗 4.證。

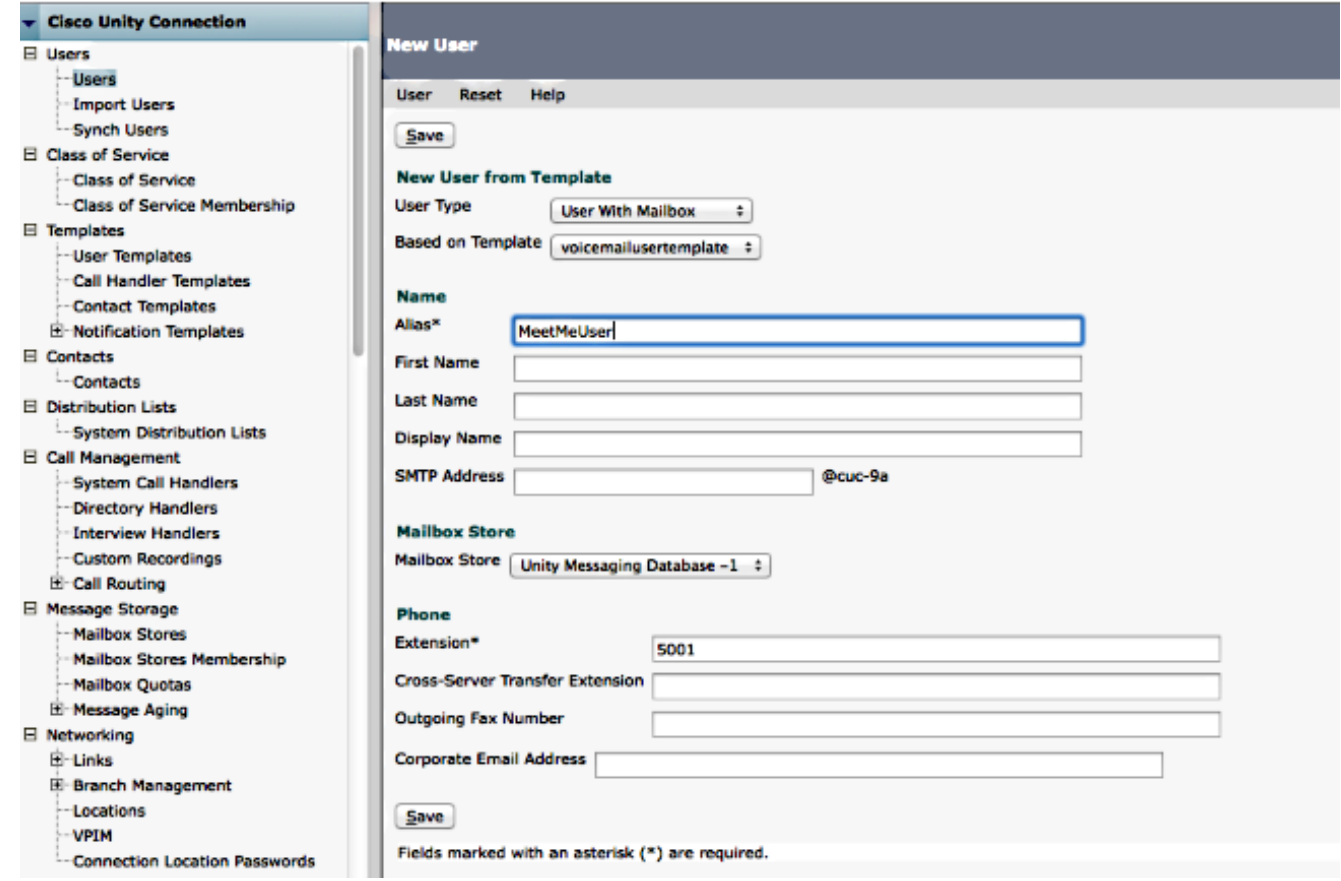

### 5. 若要更改PIN, 請轉到**編輯>更改密碼**。

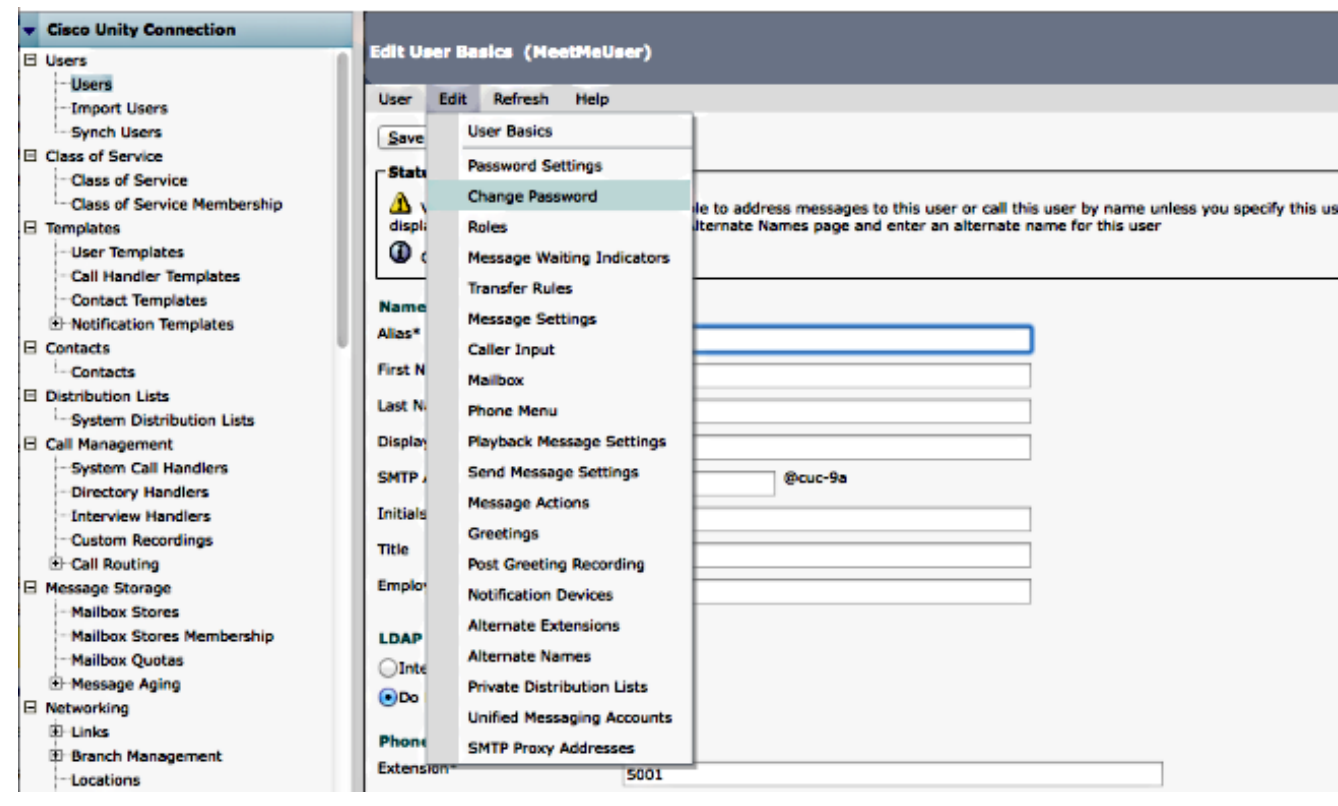

6. 在「選擇個人識別碼」下選擇語音郵件,然後輸入PIN。

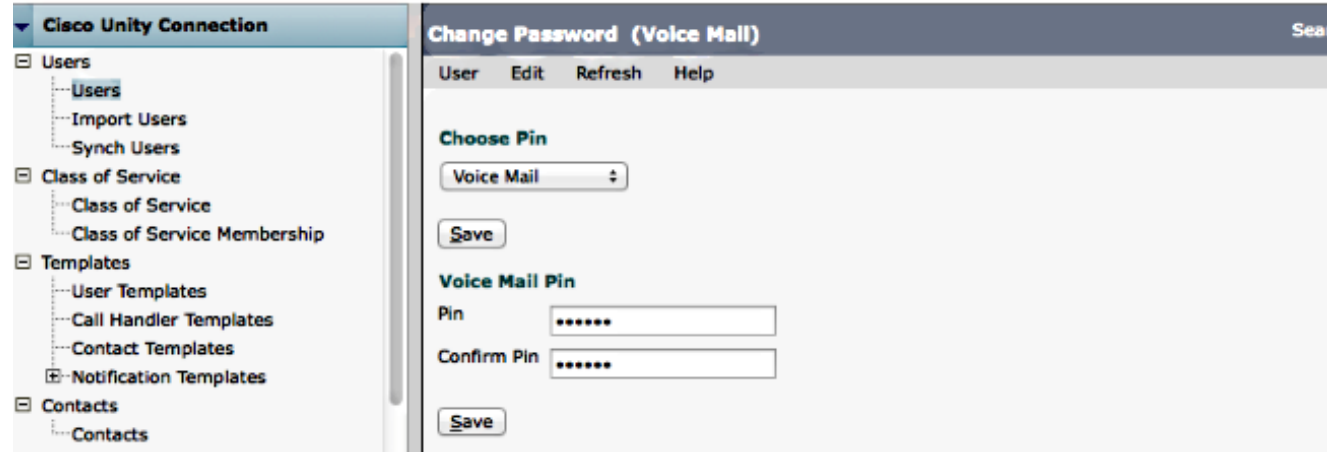

7. 建立副檔名為5000的呼叫處理程式。

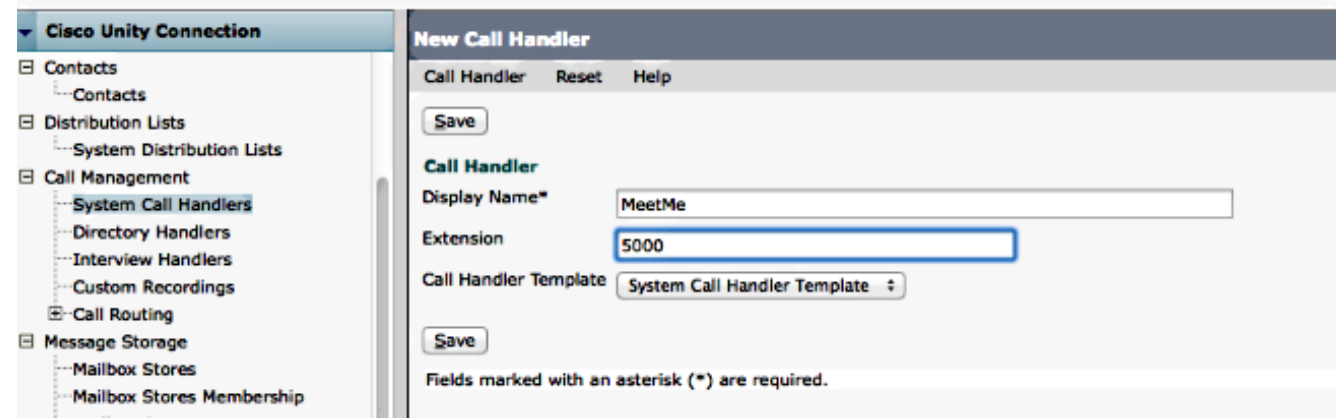

8. 轉至**編輯>問候語**,然後選擇**標準**。確保未啟用「關閉的問候語」,以便在一天中的任何時間 將呼叫傳送到標準問候語。

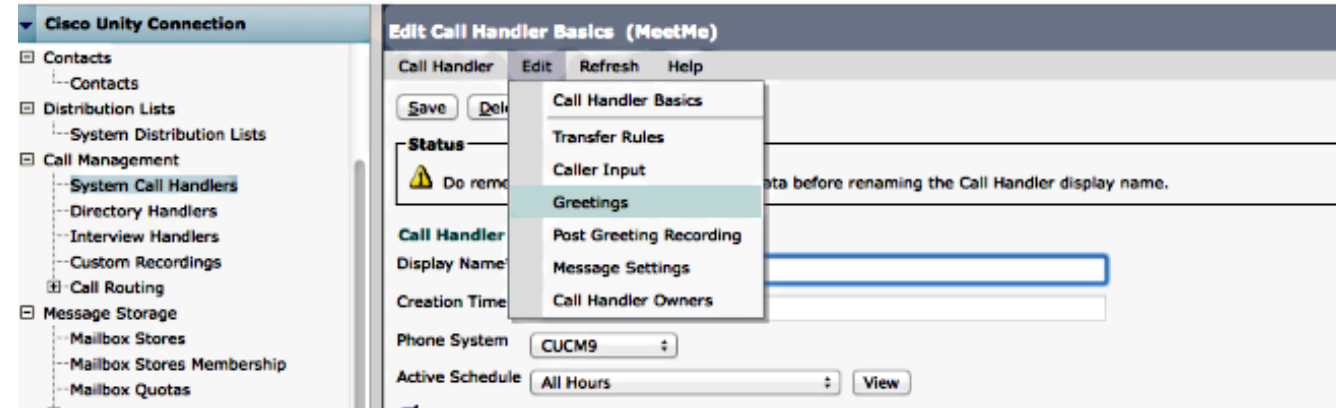

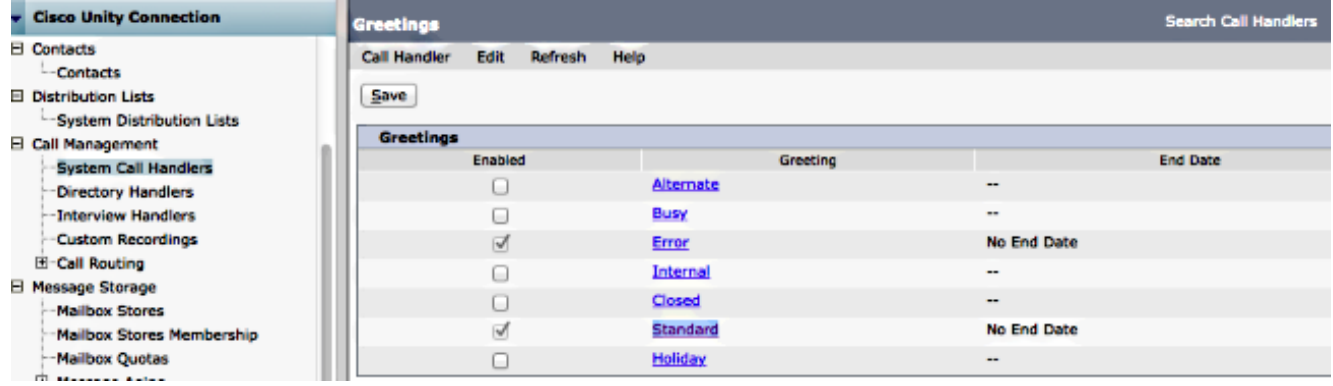

配置呼叫處理程式: 9.

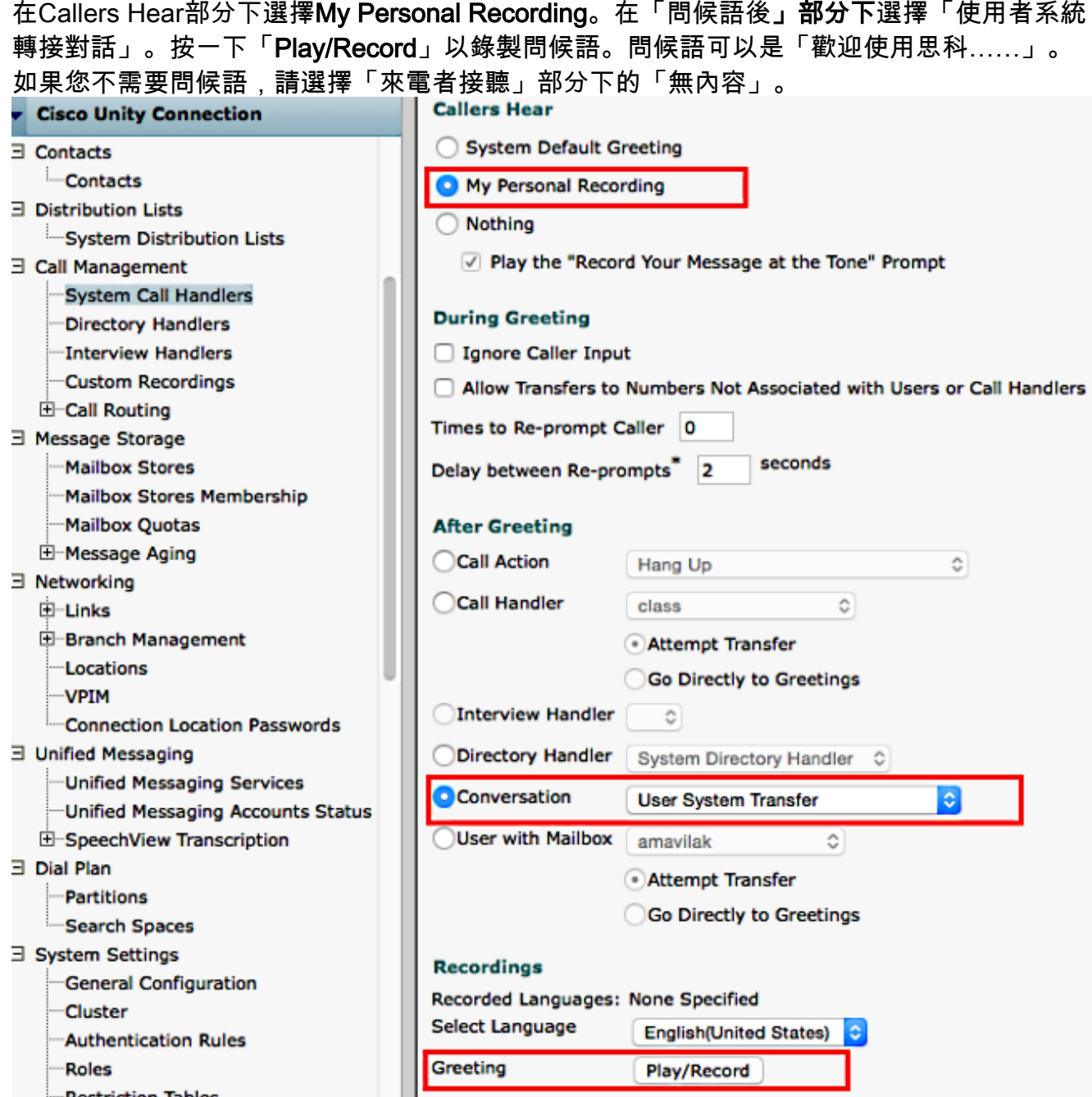

10. 編輯「限制」表以允許轉接至「我開會」號碼。預設傳輸是與預設使用者模板關聯的預設服 務類別(CoS)中的預設限製表。如果與使用者模板或使用者關聯的CoS發生更改,或者與該 CoS關聯的限製表發生更改,請修改相應的限製表。

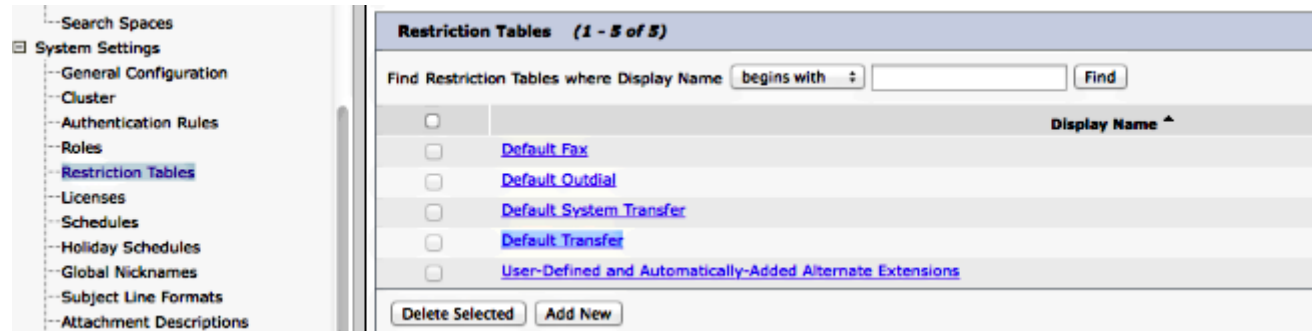

### 在本示例中,5002是MeetMe號碼。

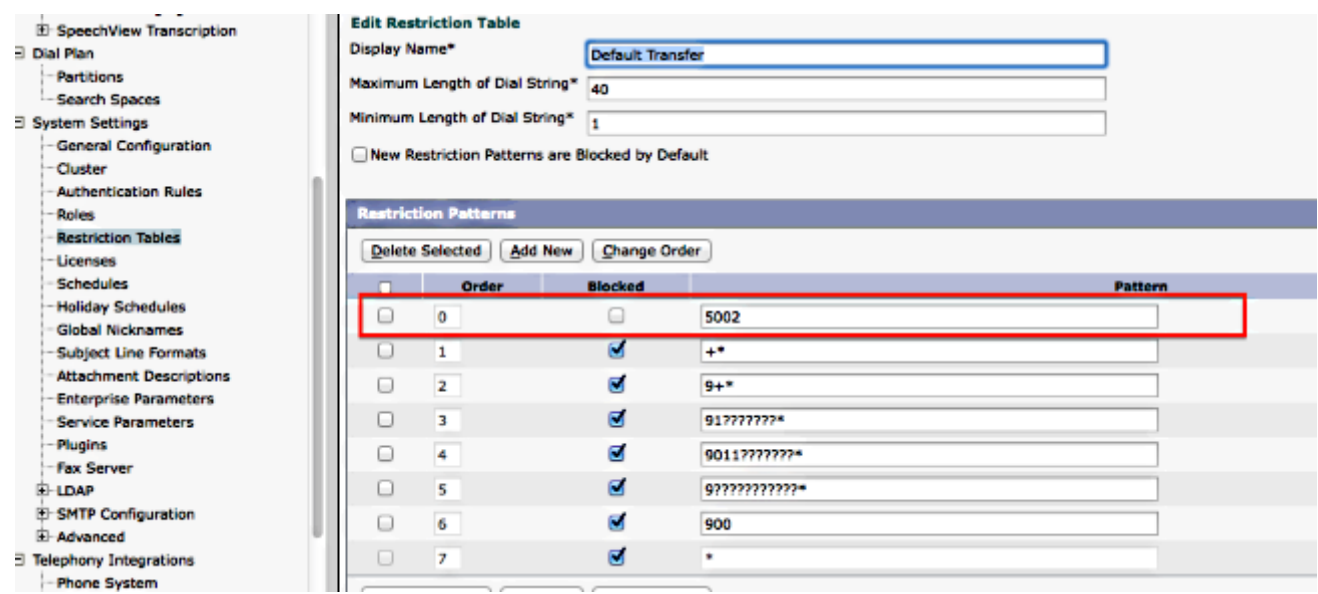

修改語音郵件埠的CSS或會話發起協定(SIP)中繼的重新路由CSS。此CSS應具有「我開會」 11. 號碼的分割槽。

12. 配置「我開會」號碼。如需詳細資訊,請參閱[Meet-Me編號/模式組態。](/content/en/us/td/docs/voice_ip_comm/cucm/admin/8_6_1/ccmcfg/bccm-861-cm/b03meet.html)

13. 建立軟鍵模板以包括Meet-Me軟鍵。將此模板與將發起會議的電話關聯。

# 驗證

目前沒有適用於此組態的驗證程序。

# 疑難排解

目前尚無適用於此組態的具體疑難排解資訊。